## **地図の操作**

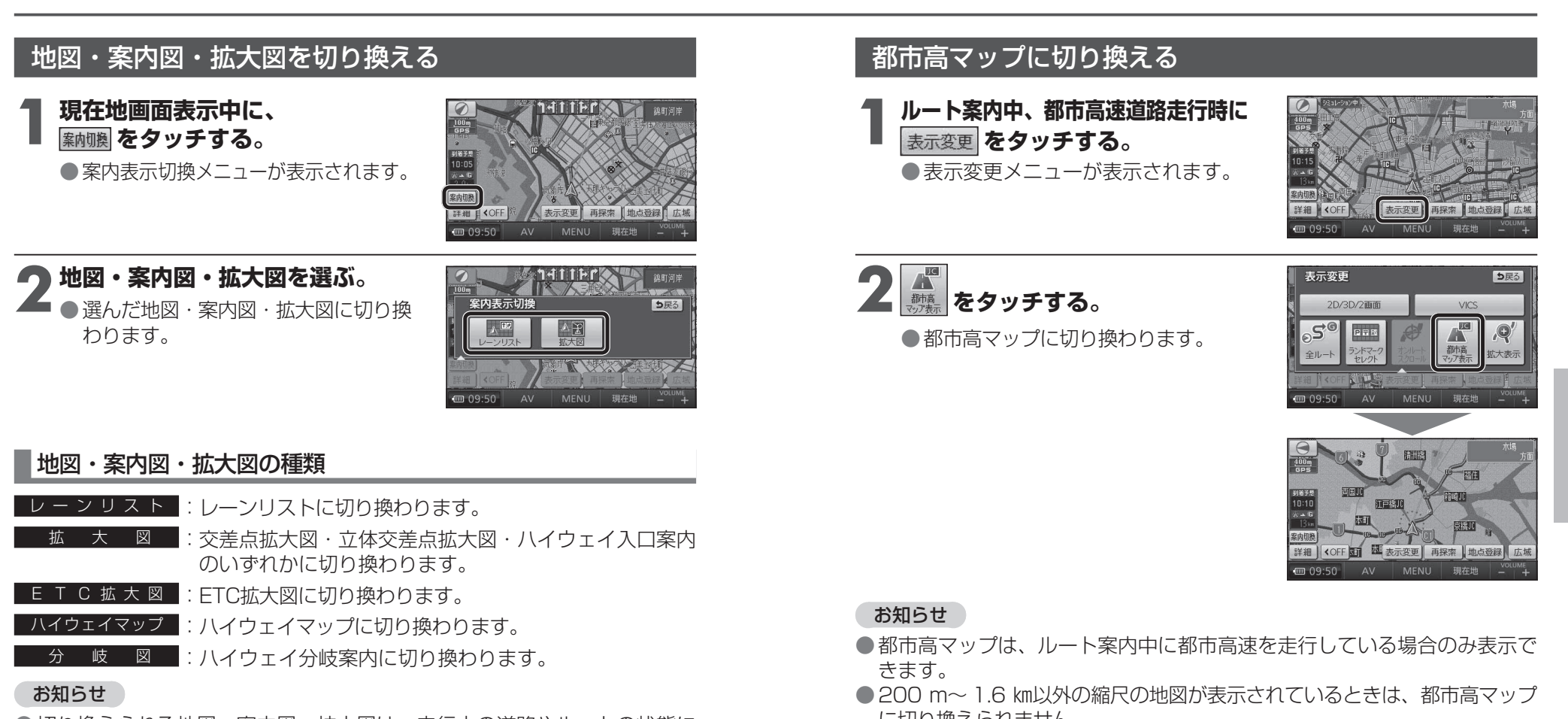

- ●切り換えられる地図・案内図・拡大図は、走行中の道路やルートの状態に よって異なります。
- ●切り換えられる案内図・拡大図がひとつしかない場合、 案内切換 をタッチ するごとに地図・案内図・拡大図が切り換わります。
- ●各地図・案内図・拡大図については、P. 42~P. 45 をご覧ください。

## 通常の地図表示に戻すには

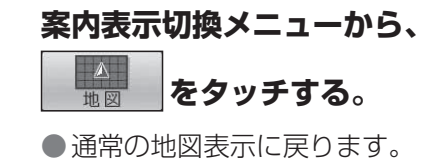

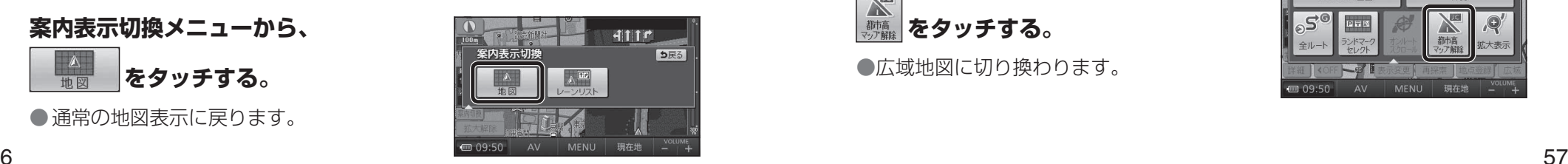

- に切り換えられません。
- ●2 画面表示中は、左画面が都市高マップに切り換わります。

## 都市高マップを解除するには

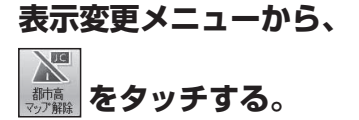

●広域地図に切り換わります。

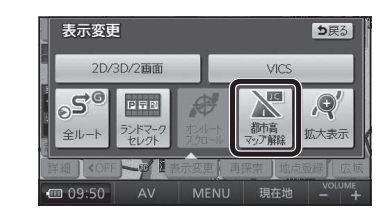